## **AURREKONTU-BALANTZEEN BILAKETA**

SIGEn 308 aurrekontu-balantze sortu dira. Horien bitartez aurrekontuaren exekuzioari buruzko informazioa aurkez liteke, agregazio-maila ezberdinetan, eta exekuzio-fase ezberdinetan.

Balantze horiek bi eratara eskura litezke.

1. *On-line* **eskuratzea**. SIGEn, aurrekontu-balantzeak bat-batean eskuratu litezke aurrekontu-kontabilitatearen aplikazioan, zerrenden desglosean, *aurrekontu-balantzeak departamentuka* funtzioa eskatuta (CP-LI-15). Balantze horiek, gehienez ere, zenbatekoen bost zutabe jaso ditzakete.

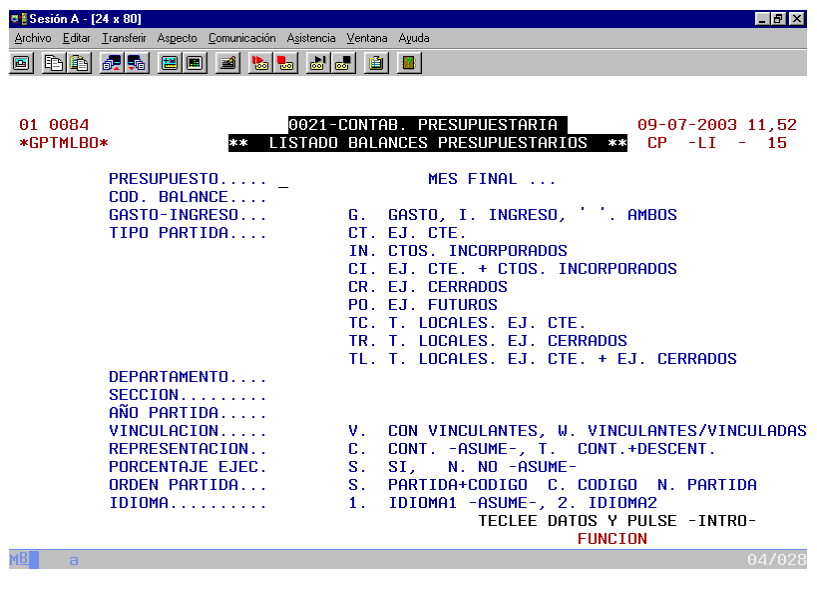

2. **Batch prozesu bitartez eskuratzea.** Aurrekontu-balantzea eskuratzeko, *SIGEren administrazioa* aplikazioan, *SIGEren tratamenduak* desglosean, *Esplotazioari lanak eskatzea* funtzioan sartu behar da (AD-TR-1). Bertan, 3. aplikazioa (aurrekontu-kontabilitatea: partidak), 20. lana (aurrekontubalantzeak) eskatu beharko da. Balantze horiek, gehienez ere, zenbatekoen hamahiru zutabe jaso ditzakete.

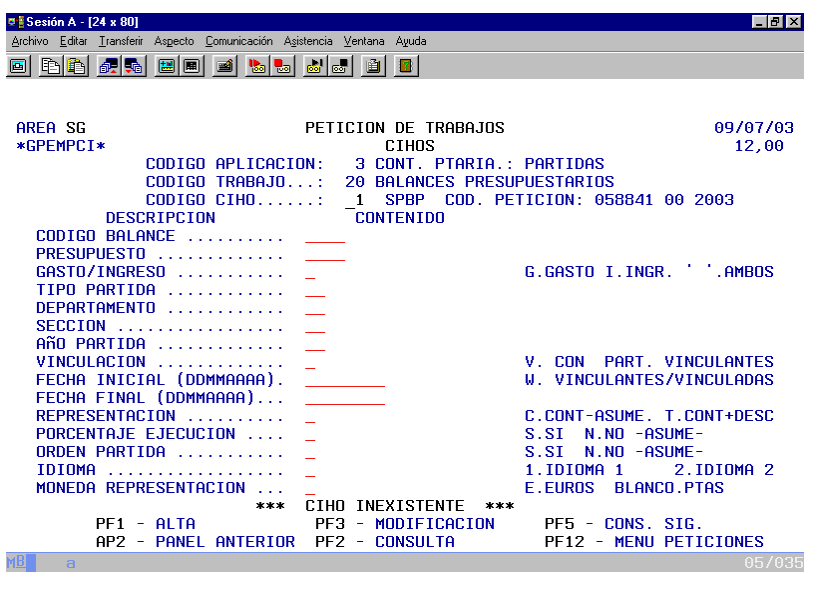

Aurrekontu-balantzeetan, informazioa sarrera bikoitzeko taulen moduan ageri da: lerroetan eta zutabeetan

**Lerroetan,** partidari buruzko informazioa ageri da, eskatutako ikuspegian (funtzionala, ekonomikoa edota organikoa), agregazio-maila ezberdinetan. Hala, honakoen artean aukera liteke:

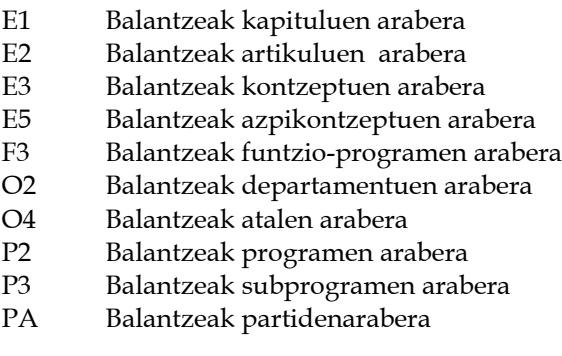

Lerroetako informazio hau, subtotalen kalkuluak egiteko, haustura-maila ezberdinen arabera aurkezten da. Hala, **haustura-maila** hauen artean aukera liteke:

- GI Partida-mota
- $O2$ Departamentua
- $O<sub>3</sub>$ Zuzendaritza
- O4 Atala
- E1 Kapitulua
- $E2$ Artikulua
- E3 Kontzeptu ekonomikoa
- E5 Azpikontzeptu ekonomikoa
- $P2$ Programa
- P3 Subprograma
- $F1$ Funtzio-taldea
- $F2$ Funtzioa
- F3 Funtzio-programa
- F5 Funtzio-subprograma
- AA Partidaren urtea
- PA Partida

**Zutabeetan,** aurrekontu-exekuzioaren faseen informazioa jasotzen da, edota bestela, exekuzio-saldoena (faseen arteko diferentziena). Aurrekontu-balantze bakoitzak gehienez ere 13 zutabe jasotzen ditu, inporteenak. Horregatik formato ezberdinak sortu dira, exekuzioaren fase edota saldo ezberdinak konbinatuz, gehienez ere 13 zutabe osatu arte.

Erabilgarri dauden 308 aurrekontu-balantzeak aurkezpen-era ezberdinak konbinatzearen ondorio dira, lerro, zutabe eta haustura-mailei dagokienean.

Aurrekontu-balantzeek kode alfanumeriko bana daramate, lau digitukoa. Hori da, hain zuzen ere, parametro gisara sartu beharko dena inprimatzeko eskaera egiten denean.

UDALGIDA web orrialdean jaso dira 308 aurrekontu-balantze horiek, zerrendan, bi irizpideren arabera sailkatuta:

- Aurrekontu-balantzeak partiden agregazio-mailaren arabera (lerroetako informazioa).
- Aurrekontu-balantzeak zutabeen formatoaren arabera (exekuzioaren fase edota saldo ezberdinen arteko konbinazioak).

## **AURREKONTU-BALANTZEEN BILAKETA-ADIBIDEA**

Eman dezagun aurrekontu-balantze bat inprimatu nahi dugula, honako informazioa jasoko duena:

- Lerroetan: departamentuak (sailkapen organikoaren 2 digitu).
- Zutabeetan: urteko aurrekontuko gastuen exekuzioko A, D, O eta P faseak.
- Hausturak: subtotalak kalkulatu nahi dira partida-mota eta partidaren urtea aldatzen diren bakoitzean.

## **1. bilaketa: aurrekontu-balantzeak, partiden agregazio-mailaren arabera.**

Estekaren bitartez Adobe Reader dokumentu bat irekiko da, PDF luzapena duena. Honako urratsak jarraituko dira:

a) Dokumentu horren lehenengo orrian, klik egin behar da *O2 Balantzeak departamentuen arabera* testuan.

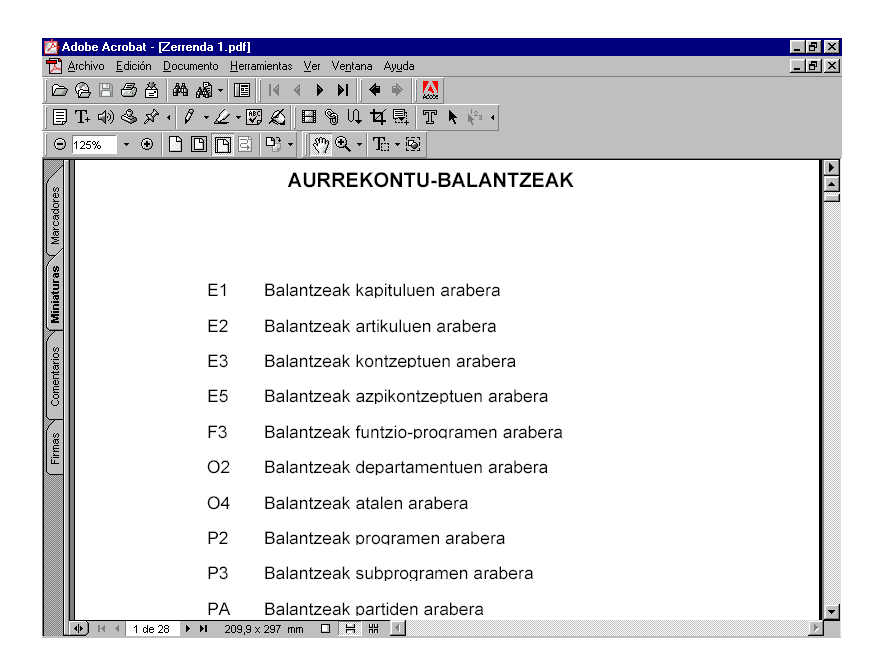

Estekak PDF dokumentuaren 10. orrira eramango gaitu zuzenean. Bertan daude ikusgai departamentuen araberako aurrekontu-balantze guztiak, zutabeformato ezberdinen arabera antolatuak, bakoitzaren haustura-maila eta guzti.

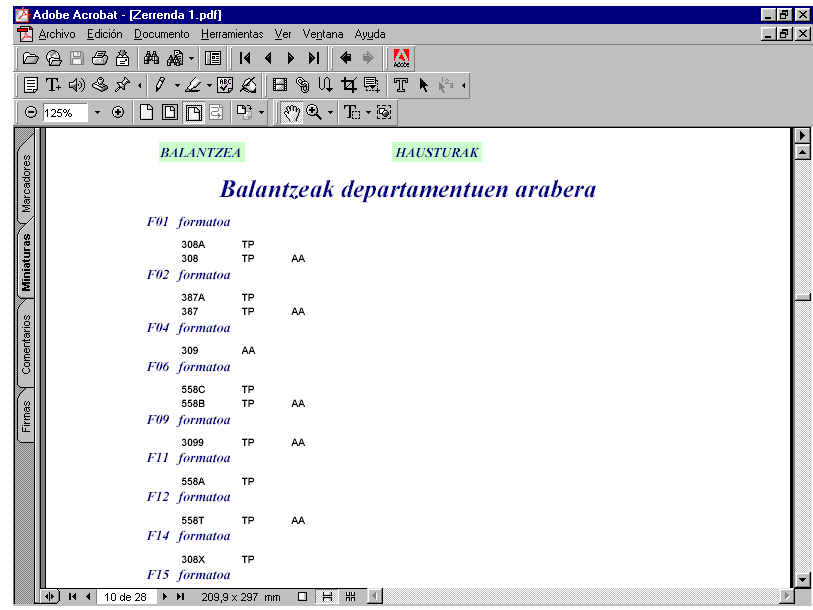

b) Gerta liteke ez jakitea zein den A, D, O eta P faseak jasotzen dituen zutabeformatoa, adibide honetan nahi dugun bezala. Horrelakoetan, formatoz formato, banaka-banaka, egin beharko da bilaketa, guk nahi duguna topatu arte. Horretarako, lehenengoarekin hasi beharko da, *F01 formatoa* testuan klik eginez. Estekak PDF dokumentuaren 18. orrira eramango gaitu zuzenean, eta bertan ikusiko dugu zein diren formato bakoitzak biltzen dituen zutabeak, partida-mota bakoitzeko.

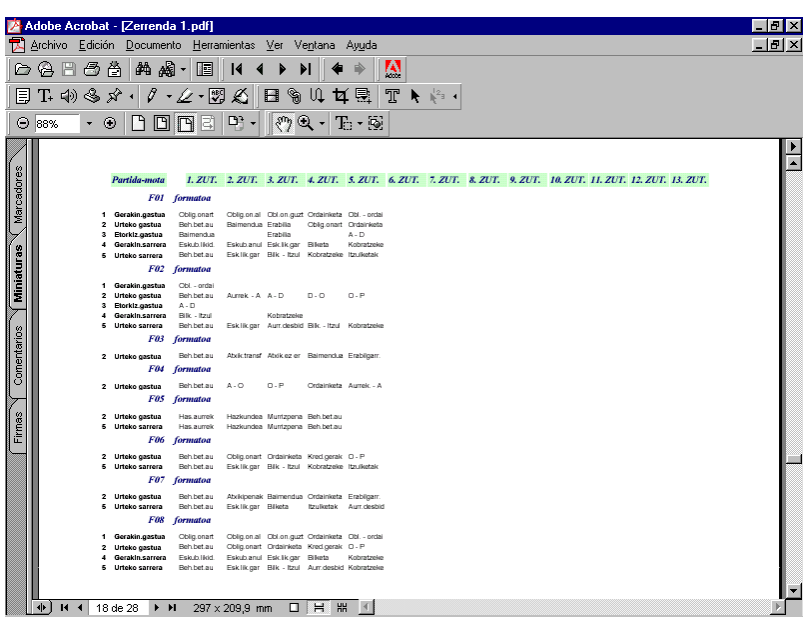

c) Adibide honetan, F01 formatoak jasotzen ditu guk nahi genituen zutabeak (baita behin-betiko aurrekontuarena ere). Beraz, ez da beharrezkoa izango bilaketarekin jarraitzea. Hala izan ez balitz, gainerako formatoen edukia aztertzen jarraitu beharko zen.

Nahi genuen formatua aurkitu dugunez, aurreko pantailara itzuliko gara. Bertan jakingo dugu badirela departamentuen araberako bi balantze, F01 formatoa dutenak zutabeetan: 308A eta 308 kodekoak. Adibidean, guk behar dugun balantzea 308 kodekoa da, hausturak partida-motaren eta partidaren urtearen arabera egiten baititu (308A balantzeak ez du urtearen araberako hausturarik egiten).

## **2. bilaketa: aurrekontu-balantzeak, zutabeen formatoaren arabera.**

Estekaren bitartez Adobe Reader dokumentu bat irekiko da, PDF luzapena duena. Honako urratsak jarraituko dira:

- a) Dokumentu horren lehen bi orrietan jasotzen dira, zerrendan, erabilgarri dauden zutabe-formato guztiak. Bertan ageri da, baita ere, ohikoenak diren zortzi exekuzio-faseak jasotzen dituzten edo ez. Honakoak dira fase eta saldo horiek:
	- Hasierako aurrekontua
	- Behin-betiko aurrekontua
- Kreditu baimenduak (A fasea)
- Kreditu erabiliak (D fasea)
- Obligazio onartuak (O fasea)
- Ordainketa likidoak (P fasea)
- Kredituen saldoa (behin-betiko kredituen eta kreditu baimenduen arteko diferentzia)
- Obligazioen saldoa (obligazio onartuen eta ordainketa likidoen arteko diferentzia).

Lerroek eta zutabeek bat egiten duten lekuan zenbaki bat ageri da, formato bakoitzean, exekuzio-fase bakoitzaren informazioa jasotzen duen balantze kopurua adierazten duena. Hala, adibidean, ikusten da F01 balantzeak jaso egiten duela, besteak beste, A, D, O eta P faseei buruzko informazioa. Zehazki, 61 aurrekontu-balantze daude F01 formatoa dutenak eta fase horiek jasotzen dituztenak.

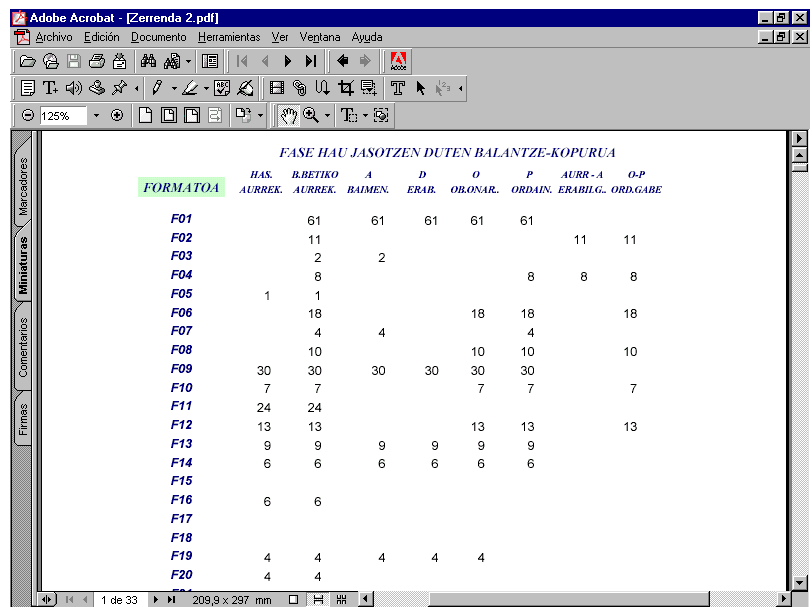

b) *F01* testuan klik eginda, dokumentuaren 3. orrira joango gara zuzenean, eta bertan formato horren edukiari buruzko informazio gehiago ikusiko dugu.

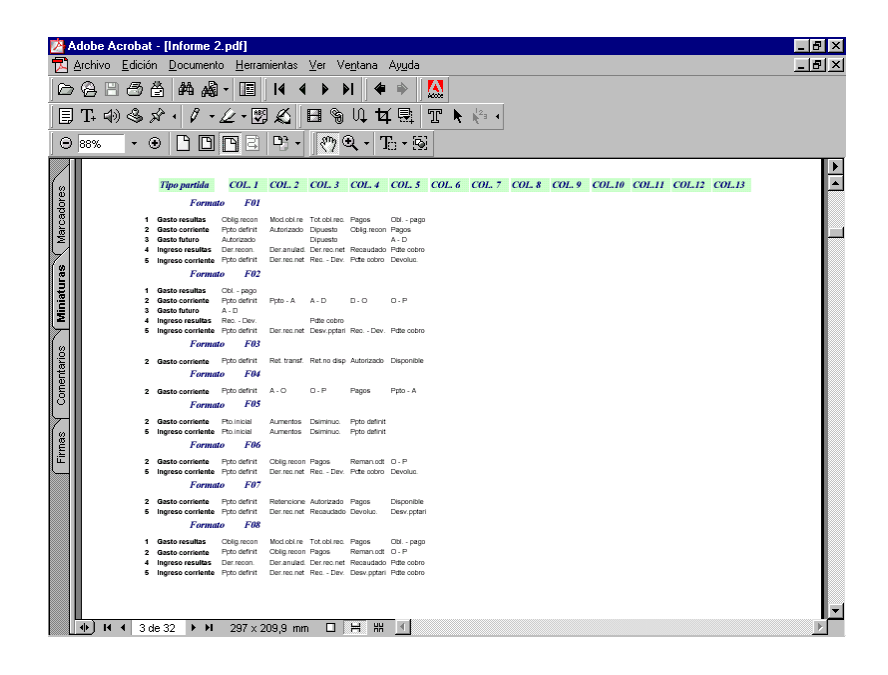

c) *F01 formatoa* testuan klik eginda, dokumentuaren 14. orrira joango gara zuzenean, eta bertan formato hori duten aurrekontu-balantze guztiak ikusiko ditugu, partiden agregazio-mailaren arabera ordenatuta.

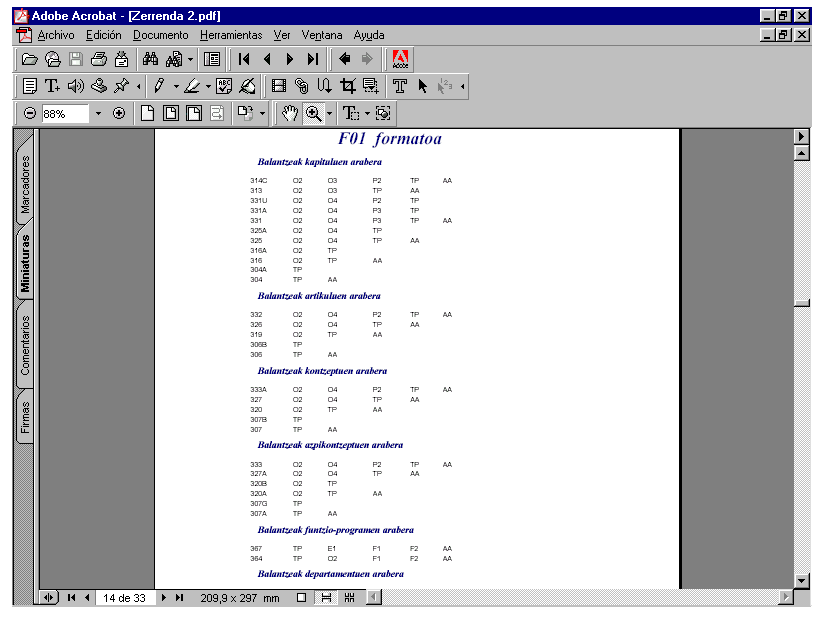

d) Pantaila honetan, *Balantzeak departamentuen arabera* atalera joango gara zuzenean. Bertan ikusiko dugu badirela bi balantze ezaugarri horiek dituztenak: 308A eta 308 kodekoak. Bi balantze horien arteko aldea haustura-mailan dago. Gure adibidean 308 kodeko balantzeak aseko ditu gure premiak.